**Вопрос:** Как в сообщение вставить карту с местоположением какого-либо объекта?

**Ответ:** Чтобы добавить изображение географической карты по известным координатам, нужно нажать на кнопку "Карта", в тексте появятся теги map, внутри которых следует через запятую без лишних символов указать координаты места. Координаты указываются в десятичном формате. Знак минус соответствует южному или западному полушарию. Формат совместим с тем, который используется в Google Earth (укажите формат координат в меню Google Earth: "Tools" ==> "Options" ==> "Show Lat/Long" ==> "Decimal Degrees").

Пример: карта центра Москвы. Используются координаты: **[map]55.751589,37.617877[/m ap]**

## **Как вставить карту?**

Автор: admin 27.01.2012 19:46 - Обновлено 05.03.2013 11:56

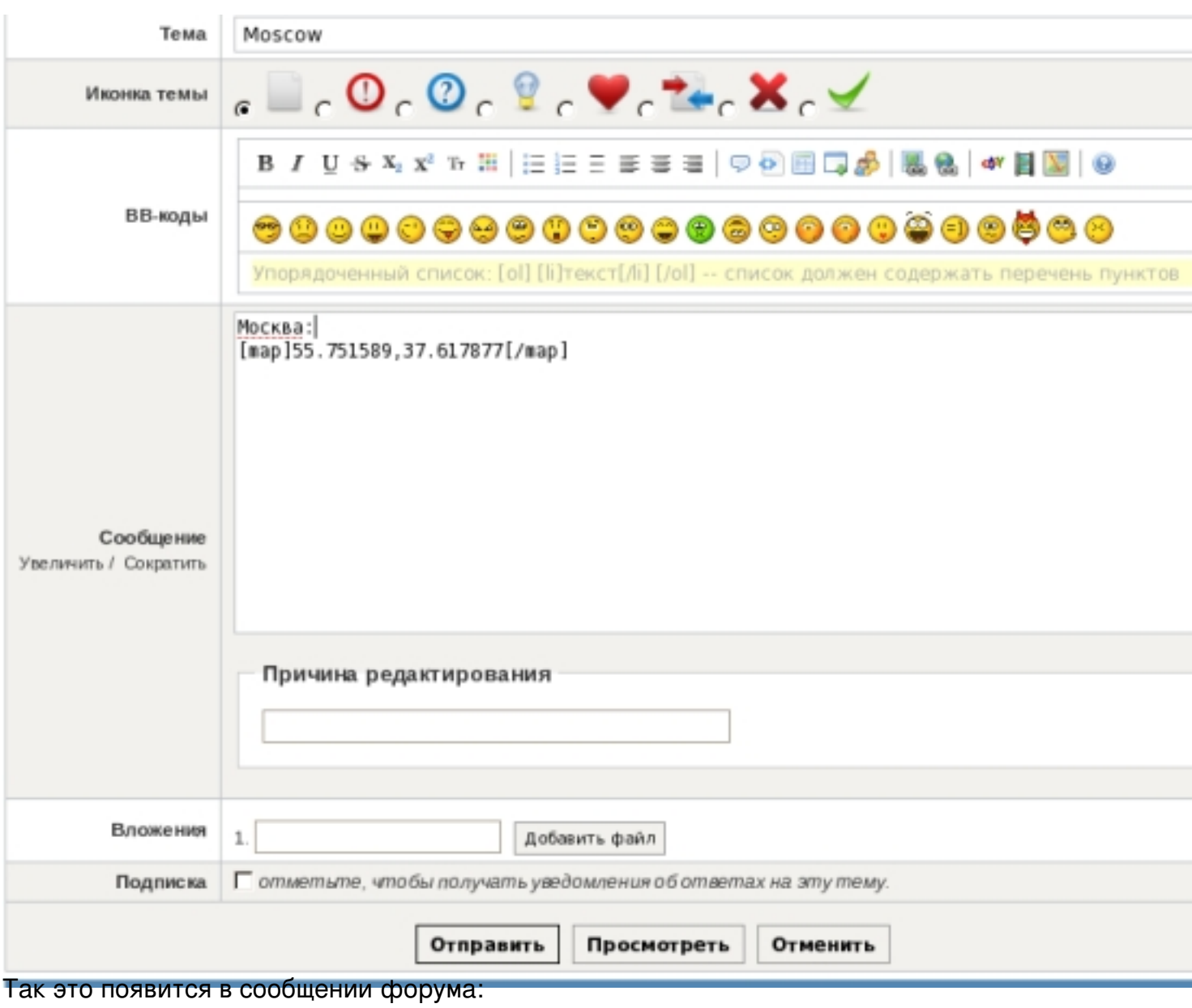

## **Как вставить карту?**

Автор: admin 27.01.2012 19:46 - Обновлено 05.03.2013 11:56

Москва:

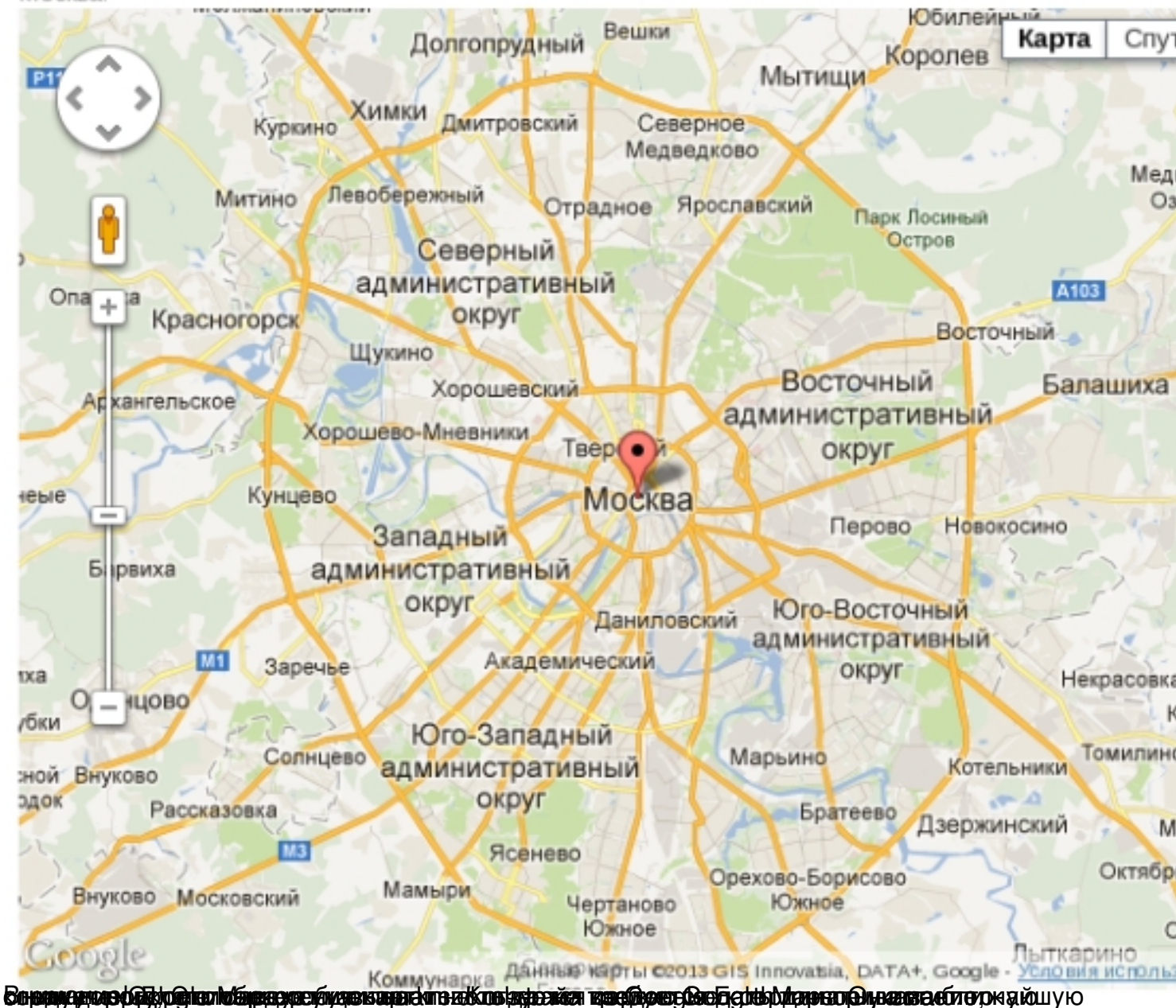